# **Ranocchi**

#### **DATI IDENTIFICATIVI DELL'AGGIORNAMENTO**

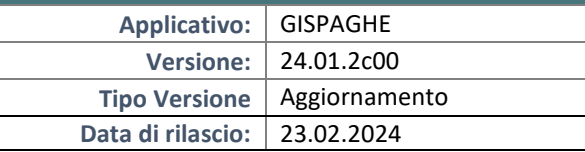

Gentile cliente,

La informiamo che è disponibile un aggiornamento GIS PAGHE.

Da GIS Start Web: cliccare sull'icona di visualizzazione aggiornamenti e scaricare l'aggiornamento (operazione automatica se attivo il download manager)

Dal sito Ranocchi: accedere all'area riservata del sito http://www.ranocchi.it ed effettuare il download del file di Aggiornamento 24.01.2c0 (Aggiornamenti software\2024\GIS PAGHE - Gis Paghe 24.01.2c00 Aggiornamento 24.01.2c00 )

## **COMPATIBILITA' E INSTALLAZIONE**

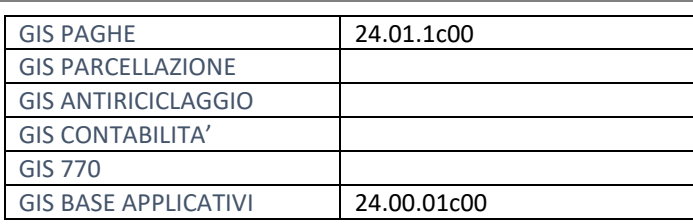

L'installazione dell'applicativo è identica per tutti i tipi di server (LINUX o WINDOWS) e può essere eseguita da un qualsiasi client in cui è presente l'applicativo GISPAGHE.

Per effettuare l'installazione dell'aggiornamento eseguire le seguenti operazioni Da Gis Start Web:

- 1. nella sezione AGGIORNAMENTI cliccare sull'icona di download per scaricare l'aggiornamento
- 2. una volta scaricato cliccare sull'icona verde per installare l'aggiornamento

#### Dal sito Ranocchi:

- 1. Effettuare il download del file *GISPAGHE\_Agg\_2412c0\_fsetup0* dall'area riservata del sito *ranocchi.it*
- 2. Salvare il file in una qualsiasi cartella di un client in cui è presente la procedura GISPAGHE
- 3. Eseguire il file con un doppio click del mouse
- 4. Selezionare il nome del *server* o *locale*
- 5. Selezionare la *sigla* da aggiornare
- 6. Selezionare il tasto *installa* per procedere con l'aggiornamento

#### **AVVERTENZE**

La presente release contiene:

- Circolare INPS n° 27 del 31.01.2024. Esonero IVS lavoratrici madri

Con questa release è possibile elaborare l'esonero corrente. Il programma verrà aggiornato con le operazioni di recupero con la versione di marzo, **come da istruzioni INPS**.

- Novità AdE modello CU.
- Correzioni ed Implementazioni varie.

## **Ranocchi**

同臣 Paghe e Stipendi

## SOMMARIO

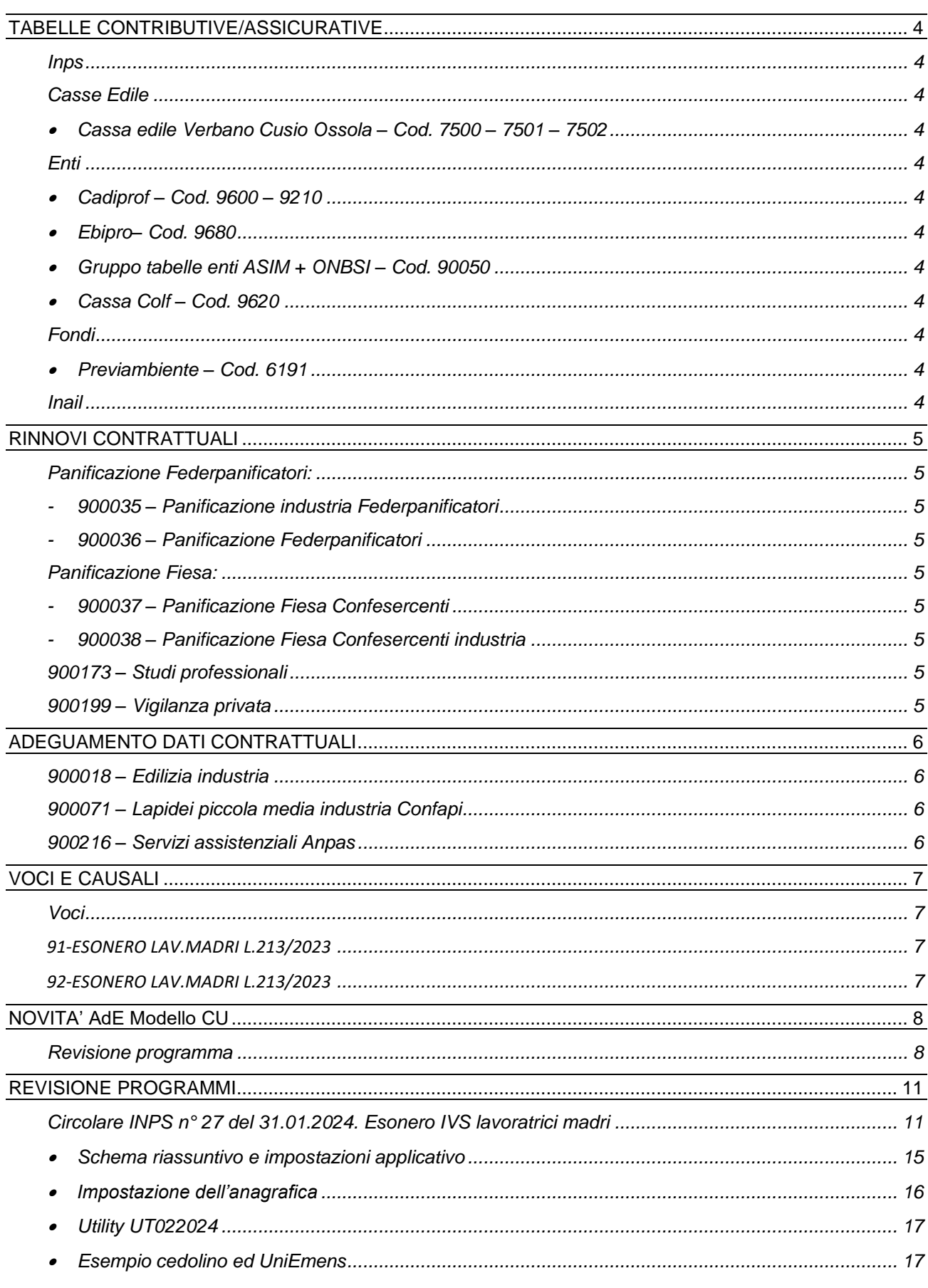

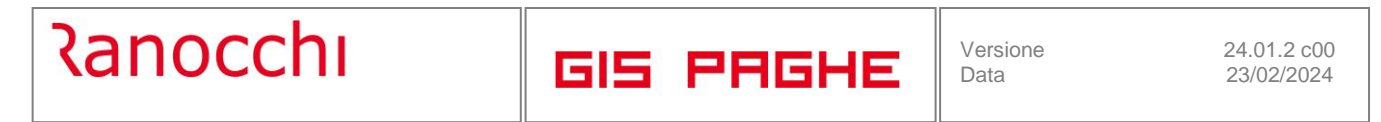

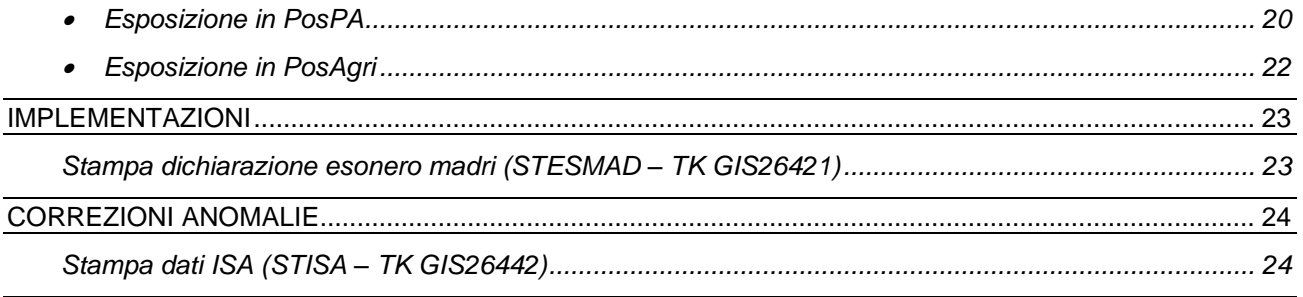

## <span id="page-3-0"></span>**TABELLE CONTRIBUTIVE/ASSICURATIVE**

#### <span id="page-3-1"></span>**Inps**

Nessun aggiornamento.

## <span id="page-3-3"></span><span id="page-3-2"></span>**Casse Edile**

• Cassa edile Verbano Cusio Ossola – Cod. 7500 – 7501 – 7502 Aggiornati contributi da 02/2024.

## <span id="page-3-5"></span><span id="page-3-4"></span>**Enti**

 $\bullet$  Cadiprof – Cod. 9600 – 9210

Aggiornati contributi da 03/2024. Corretta la descrizione della tabella 9210.

<span id="page-3-6"></span>• Ebipro– Cod. 9680

Aggiornati contributi da 03/2024.

<span id="page-3-7"></span>• Gruppo tabelle enti ASIM + ONBSI – Cod. 90050

Creato nuovo gruppo tabelle enti azienda per il contratto Servizi di pulizia industria. Il codice 90050 (gruppo enti azienda) dovrà essere inserito nel folder 7 Contributi dell'azienda al campo "Gruppo contributi enti" e nei dipendenti, Folder 3 Contributi, campo "tabella enti" dovrà essere presente l'indicazione "Scelta in azienda".

<span id="page-3-8"></span>• Cassa Colf – Cod. 9620

Modificato nella voce contributiva il campo Tipo contributo inserendo la scelta "non deducibile" in luogo di "deducibile".

## <span id="page-3-10"></span><span id="page-3-9"></span>**Fondi**

• Previambiente – Cod. 6191

Aggiornato in anagrafica fondo il tipo di versamento che passa da mensile a trimestrale con decorrenza 01/01/2024. Gli importi relativi al primo trimestre 2024 dovranno essere versati entro il 16/04/2024.

#### <span id="page-3-11"></span>**Inail**

Nessun aggiornamento.

## <span id="page-4-0"></span>**RINNOVI CONTRATTUALI**

#### <span id="page-4-2"></span><span id="page-4-1"></span>**Panificazione Federpanificatori:**

- **900035 – Panificazione industria Federpanificatori**
- <span id="page-4-3"></span>- **900036 – Panificazione Federpanificatori**

Con la presente release non è stato inserito l'accordo 31/01/2024 poiché non è stato firmato da Federpanificatori – Fippa. Per le aziende aderenti ad Assipan sarà necessario duplicare il contratto ed inserire l'aumento previsto da 01/02/2024. Non appena verrà siglato da tutte le Parti firmatarie si provvederà all'aggiornamento dei contratti in oggetto.

#### <span id="page-4-5"></span><span id="page-4-4"></span>**Panificazione Fiesa:**

- **900037 – Panificazione Fiesa Confesercenti**

## <span id="page-4-6"></span>- **900038 – Panificazione Fiesa Confesercenti industria**

Accordo 31/01/2024. Prevista con decorrenza 01/02/2024 l'erogazione di un acconto su futuri aumenti contrattuali da intendersi come incremento della paga base. Nel contratto è stata inserita la paga base conglobata in linea con quanto riportato dalle Parti nell'accordo di rinnovo.

#### <span id="page-4-7"></span>**900173 – Studi professionali**

Ipotesi di accordo 16/02/2024. Rinnovo contrattuale. Aggiornati gruppi apprendistato 12 – 13 indicando tutti gli elementi nella lentina elementi retributivi.

#### <span id="page-4-8"></span>**900199 – Vigilanza privata**

Con la presente release non è stato inserito il verbale di accordo 16/02/2024 in attesa dello scioglimento della riserva, previsto entro il 31/03/2024. Non appena verrà comunicato si provvederà tempestivamente ad aggiornare il contratto.

## <span id="page-5-0"></span>**ADEGUAMENTO DATI CONTRATTUALI**

#### <span id="page-5-1"></span>**900018 – Edilizia industria**

Inserita annotazione nel folder Dati generali, bottone annotazioni, relativa ai giorni di maturazione del rateo di ferie.

#### <span id="page-5-2"></span>**900071 – Lapidei piccola media industria Confapi**

<span id="page-5-3"></span>Sott. 1 – Corretto gruppo apprendistato 16.

#### **900216 – Servizi assistenziali Anpas**

Modificato il numero di mesi utile al passaggio alla posizione economica successiva a quella di inquadramento che deve avvenire a partire dal mese successivo alla scadenza dell'ultimo mese di permanenza nella posizione economica precedente, impostando 13, 25 e 49 mesi a seconda del livello di riferimento.

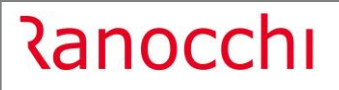

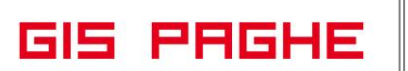

## <span id="page-6-0"></span>**VOCI E CAUSALI**

<span id="page-6-1"></span>**Voci**

<span id="page-6-2"></span>**91-ESONERO LAV.MADRI L.213/2023**

<span id="page-6-3"></span>**92-ESONERO LAV.MADRI L.213/2023**

Create voci di calcolo

## <span id="page-7-0"></span>**NOVITA' AdE Modello CU**

#### <span id="page-7-1"></span>**Revisione programma**

In data 7 febbraio in AssoSW sono state pubblicate alcune variazioni apportate alla specifiche tecniche CU da parte dell'AdE e in esse non vi era alcuna variazione in merito al punto 651.

Tuttavia, sul sito dell'AdE oltre alle specifiche tecniche, le quali rimangono prive della modifica relativa al punto 651 (che rimane facoltativo), sono state inserite alcune variazioni tra le quali è presente il fatto che il punto 651 deve essere compilato sempre, anche in assenza di mance (quindi le istruzioni CU differiscono dalle specifiche tecniche).

La base di calcolo cui applicare il venticinque per cento è costituita dalla somma di tutti i redditi di lavoro dipendente percepiti nell'anno per le prestazioni di lavoro rese nel settore turistico-alberghiero e della ristorazione, ivi comprese le mance, anche se derivanti da rapporti di lavoro intercorsi con datori di lavoro diversi. Tale importo deve essere indicato nel punto 651. Il presente punto va sempre compilato anche in assenza di mance, in tal caso riportare nel presente punto, il solo reddito relativo alle prestazioni rese nel settore turistico-alberghiero e della ristorazione. Il limite annuale del venticinque per cento del reddito percepito nell'anno per le prestazioni di lavoro rese, rappresenta una franchigia, pertanto, in caso di superamento dello stesso, solo la parte delle mance eccedente il limite deve essere assoggettata a tassazione ordinaria. Nel punto 652 riportare l'importo delle mance assoggettate ad imposta sostitutiva.

Poiché l'istituto delle Mance, normato dall'art. 1, commi da 58 a 62 della legge 29 dicembre 2022, n. 197, era rivolto solo ad alcune strutture ricettive di determinati settori, anche il punto 651 dovrebbe essere inserito solo per le aziende turistico alberghiere e ristorazione.

**In GisPaghe** pertanto la conversione della presente release intercetta le aziende del settore turistico alberghiero, i cui ATECO sono elencati di seguito e se la condizione risulta soddisfatta, il programma accende il nuovo check presente nel Folder 1 – Attività dell'anagrafica azienda.

**Elenco ATECO:** 551000; 552010; 552020; 552030; 552040; 552051; 552052; 553000; 559010; 559020; 561011; 561012; 561042; 561050; 563000; 932920; 561030; 561041; 561020; 799019

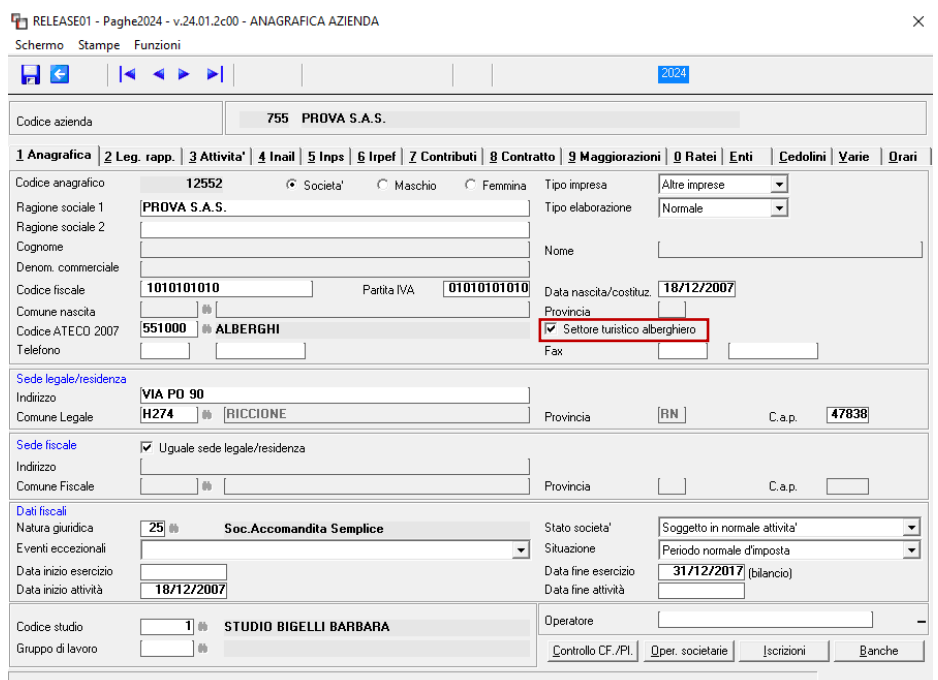

<u> Ranocchi</u>

**GIS PRGHE** 

Al termine della conversione il programma restituisce anche l'elenco delle aziende nelle quali è stato acceso il check predetto. Anche se il codice Ateco dovesse corrispondere a quelli elencati sopra, ma l'azienda non dovesse appartenere al settore oggetto della norma, sarà a cura dell'utente l'eliminazione del check "Settore turistico alberghiero". Analogamente dovrà essere acceso dall'utente nella condizione contraria.

Questo perché la norma non ha mai fornito i codici ATECO riferibili alle aziende turistico alberghiere, nelle quali i dipendenti sono eventualmente destinatari delle mance

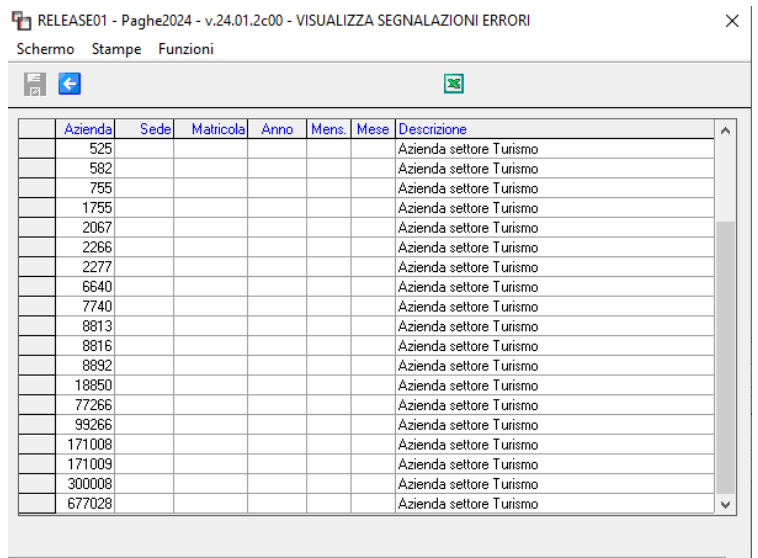

Pertanto al fine di compilare il punto 651 come da istruzioni, l'utente dovrà rieffettuare il prelievo della CU e solo per le aziende del comparto Turismo (provviste di check) verrà implementato il campo 651, a prescindere dal fatto che le mance siano state o meno erogate.

Il medesimo check (settore turistico alberghiero) è stato previso anche nella sezione del lavoratore relativa al "**Datore precedente**".

La conversione della presente release lo accende sempre, se l'azienda in cui ad oggi lavora il dipendente rientra nel settore in esame. La ratio cha ha guidato tale scelta è la presunzione che i rapporti di lavoro si susseguano nel medesimo settore. Diversamente il check nel datore precedente deve essere gestito dall'utente.

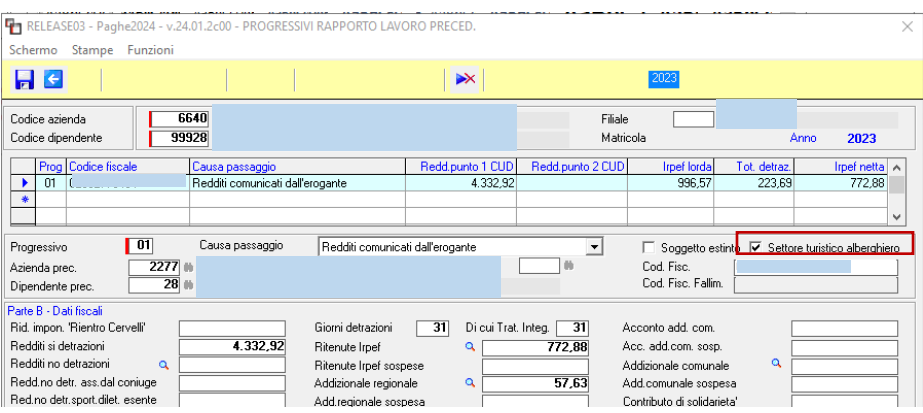

**Se NON sono state erogate mance** e il predetto check è presente sia in azienda che nel datore precedente, l'importo del punto 651 sarà dato dalla somma degli imponibili conseguiti sia presso il datore attuale sia presso il precedente.

Qualora uno dei due rapporti non dovesse essere riferibile al settore turistico alberghiero sarà a cura dell'utente eliminare il check (nella opportuna sezione dell'azienda e del datore precendente) ed eseguire il prelievo della CU.

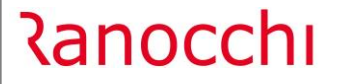

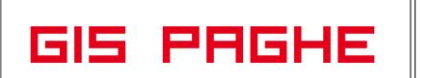

**Se le mance sono state erogate** il programma non controlla il nuovo check in argomento, ma l'importo inserito nel punto 651 sarà frutto dell'imponibile conseguito a conguaglio in presenza di mance

**N.B.:** per procedere al prelievo dei dati con la nuova struttura sopra citata è necessario installare la release 24.00.1c00 dell'applicativo ModCU.

## <span id="page-10-0"></span>**REVISIONE PROGRAMMI**

### <span id="page-10-1"></span>**Circolare INPS n° 27 del 31.01.2024. Esonero IVS lavoratrici madri**

#### **La legge di Bilancio 2024, ha previsto all'articolo 1, comma 180, che**

- per i periodi di paga dal 1° gennaio 2024 al 31 dicembre 2026
- alle lavoratrici madri di tre o più figli
- con rapporto di lavoro dipendente a tempo indeterminato,
- fino al mese di compimento del diciottesimo anno di età del figlio più piccolo,

#### **mentre ai sensi del successivo comma 181,**

- l'esonero è esteso, in via sperimentale, per i periodi di paga dal 1° gennaio 2024 al 31 dicembre 2024,
- anche alle lavoratrici madri di due figli,
- con rapporto di lavoro dipendente a tempo indeterminato,
- fino al mese del compimento del decimo anno di età del figlio più piccolo.

#### **ad esclusione**

- dei rapporti di lavoro domestico
- Lavoratori a chiamata (anche se a TI)
- Apprendistato di tipo stagionale

#### **Misura dell'esonero:**

L'esonero di cui all'articolo 1, commi 180 e 181, della legge di Bilancio 2024, è pari, ferma restando l'aliquota di computo delle prestazioni pensionistiche,

- **al 100% della contribuzione** previdenziale IVS a carico della lavoratrice,
- nel limite massimo di 3.000 euro annui, da riparametrare e applicare su base mensile.
- La soglia massima di esonero della contribuzione dovuta dalla lavoratrice, riferita al periodo di paga mensile è, pertanto, pari a **250 euro** (€ 3.000/12) e,
- per i rapporti di lavoro instaurati o risolti nel corso del mese, detta soglia va riproporzionata assumendo a riferimento la misura di **8,06 euro** (€ 250/31) per ogni giorno di fruizione dell'esonero contributivo.
- **Tali soglie massime devono ritenersi valide anche nelle ipotesi di rapporti di lavoro part-time,** per le quali, pertanto, **non è richiesta una riparametrazione dell'ammontare dell'esonero spettante**.
- Nelle suddette ipotesi, resta ferma la possibilità **per la medesima lavoratrice titolare di più rapporti** di lavoro di avvalersi dell'esonero in trattazione per ciascun rapporto.

**Per quanto riguarda il termine di applicazione delle misure, queste cessano al verificarsi** della prima delle due scadenze individuate dalla norma. Nello specifico:

- l'esonero di cui all'articolo 1, comma 180 (almeno 3 Figli), cessa di avere applicazione alla data del 31 dicembre 2026 **o nel mese di compimento del diciottesimo anno di età del figlio più piccolo**, qualora tale evento si realizzi prima della scadenza prevista del 31 dicembre 2026;
- l'esonero di cui all'articolo 1, comma 181 (almeno 2 figli), cessa di avere applicazione alla data del 31 dicembre 2024 **o nel mese di compimento del decimo anno di età del figlio più piccolo**, qualora tale evento si realizzi prima della scadenza prevista del 31 dicembre 2024.

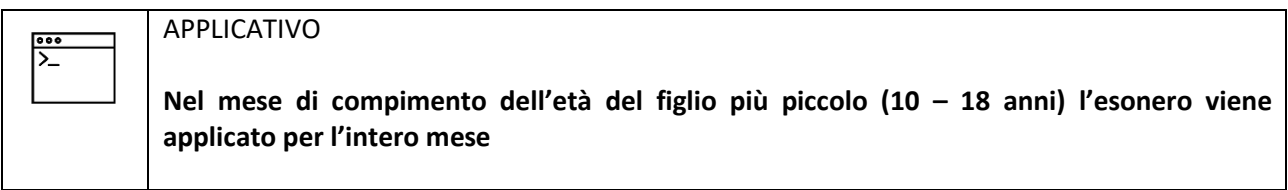

**Qualora un rapporto di lavoro a tempo determinato venga convertito a tempo indeterminato**, l'esonero può trovare legittima applicazione a decorrere dal mese di trasformazione a tempo indeterminato.

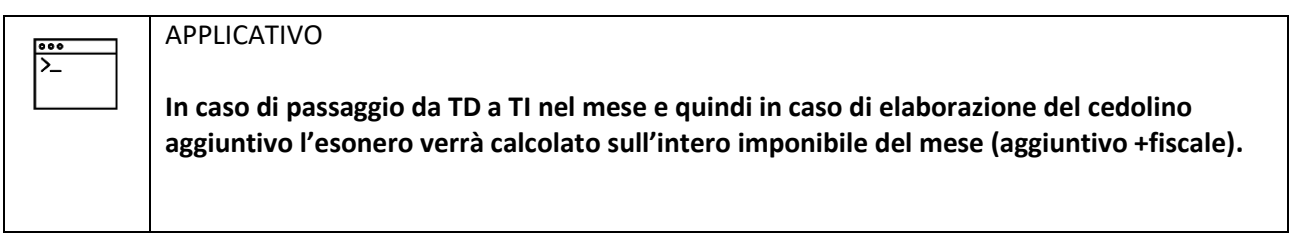

## **Alternatività con Esonero 6/7%**

Con particolare riferimento all'eventuale regime di cumulo con altre riduzioni sulla quota contributiva a carico del lavoratore, si precisa ulteriormente che l'esonero di cui all'articolo 1, commi 180 e 181, della legge di Bilancio 2024, risulta **strutturalmente alternativo** all'esonero sulla quota dei contributi previdenziali per l'invalidità, la vecchiaia e i superstiti (quota IVS) a carico del lavoratore previsto dall'articolo 1, comma 15, della medesima legge.

Si ribadisce, da ultimo, che l'esonero in argomento spetta

- a decorrere **da gennaio 2024**, laddove la madre in tale data sia già in possesso dei requisiti legittimanti,
- o, per le ipotesi in cui il presupposto legittimante (nascita del secondo o di ulteriore figlio) si concretizzi in corso d'anno, **dal mese di realizzazione dell'evento.**

#### **Modalità di esposizione dei dati relativi all'esonero nella sezione <PosContributiva> del flusso Uniemens**

I datori di lavoro autorizzati, che intendono fruire dell'esonero in oggetto, espongono a partire dal flusso Uniemens di competenza **febbraio 2024**, le lavoratrici per le quali spetta l'esonero valorizzando, secondo le consuete modalità, l'elemento <Imponibile> e l'elemento <Contributo> della sezione <DenunciaIndividuale>. In particolare, nell'elemento <Contributo> deve essere indicata la contribuzione dovuta calcolata sull'imponibile previdenziale del mese.

Per esporre il beneficio spettante devono essere valorizzati all'interno di <DenunciaIndividuale>, <DatiRetributivi>, l'elemento <**InfoAggcausaliContrib**>i seguenti elementi:

nell'elemento **<CodiceCausale>**

deve essere inserito il valore "**ELA3**" avente il significato di "Esonero articolo 1, comma 180, legge n. 213/2023" nella casistica in cui sono presenti **almeno tre figli** 

o il valore "**ELA2**" avente il significato di "Esonero articolo 1, comma 181, legge n. 213/2023" nella casistica in cui sono presenti **due figli**;

- l'elemento **<IdentMotivoUtilizzoCausale>** 
	- ✓ deve essere presente due volte, valorizzato con il codice fiscale del primo e del secondo figlio, qualora si intenda fruire del codice ELA2
	- ✓ oppure dovrà essere presente tre volte, valorizzato con i codici fiscali di tre figli nei quali deve obbligatoriamente essere inserito il CF del figlio più piccolo, qualora si intenda fruire del codice ELA3, madre di almeno tre figli.
	- ✓ Se la lavoratrice intende avvalersi della procedura telematica con l'applicativo di cui al paragrafo 7 della circolare in trattazione, deve essere indicata in una sola occorrenza il valore "N";
- nell'elemento **<TipoIdentMotivoUtilizzo>** deve essere inserito
	- ✓ **il valore "CF\_PERS\_FIS"** nel caso in cui venga inserito il **codice fiscale**,
	- ✓ l'elemento non deve essere presente qualora <IdentMotivoUtilizzocausale> sia stato valorizzato con "N"
- nell' elemento **<AnnoMeseRif>** deve essere indicato l'AnnoMese di riferimento del conguaglio;
- nell'elemento **<BaseRif>** deve essere inserito l'importo della retribuzione imponibile corrisposta nel mese con esclusivo riferimento ai mesi arretrati;
- nell'elemento **<ImportoAnnoMeseRif>** deve essere indicato l'importo conguagliato, relativo alla specifica competenza.

I dati sopra esposti nell'Uniemens sono poi riportati, a cura dell'Istituto, nel DM2013 "VIRTUALE" ricostruito dalle procedure come segue:

#### **Se validato il valore "ELA3"**

• con il codice "**L591**", avente il significato di "conguaglio esonero art.1, comma 180, legge n. 213/2023 - tre o più figli";

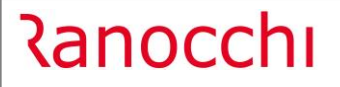

• con il codice "**L592**", avente il significato di "Arretrati Esonero art.1, comma 180, legge n. 213/2023 – tre o più figli".

## **Se validato il valore "ELA2"**

- con il codice "**L593**", avente il significato di "conguaglio esonero art.1, comma 181, legge n. 213/2023 – due figli";
- con il codice "**L594**", avente il significato di "Arretrati Esonero art.1, comma 181, legge n. 213/2023 – due figli".

## **Si sottolinea che la valorizzazione dell'elemento <AnnoMeseRif>**

con riferimento al **mese di gennaio 2024 e febbraio 2024** arretrati può essere effettuata nei flussi Uniemens dei tre mesi successivi alla pubblicazione della presente circolare (marzo, aprile, maggio 2024).

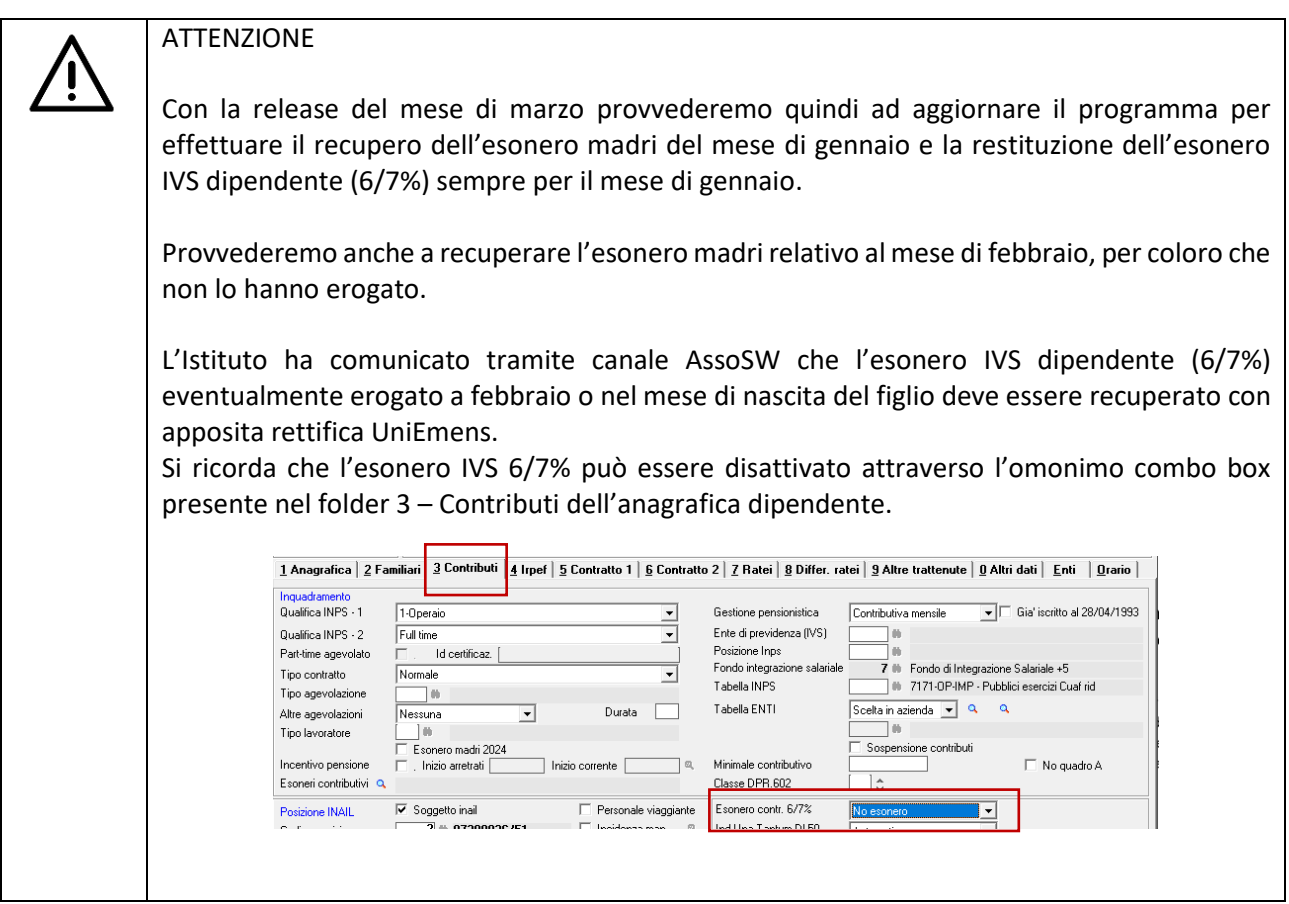

## **Restituzione Esonero IVS**

Nel caso in cui i datori di lavoro abbiano già esposto **sulla mensilità di gennaio 2024** o nei mesi di nascita del figlio l'esonero sulla quota IVS a carico della lavoratrice previsto dall'articolo 1, comma 15, della legge di Bilancio 2024, per poter usufruire dell'esonero oggetto della presente circolare, devono provvedere alla restituzione dell'importo già conguagliato valorizzando all'interno di <DenunciaIndividuale>, <DatiRetributivi>, **<InfoAggcausaliContrib>,** i seguenti elementi:

- nell'elemento **<CodiceCausale>** deve essere inserito il valore

• "**M054**", di nuova istituzione, avente il significato di "Restituzione quota 6% sullo sgravio art. 1, comma 15, della legge di Bilancio 2024";

• "**M055**", di nuova istituzione, avente il significato di "Restituzione quota 7% sullo sgravio art. 1, comma 15, della legge di Bilancio 2024";

- nell'elemento **<IdentMotivoUtilizzoCausale>** deve essere inserito il valore "N";

- nell'elemento **<AnnoMeseRif>** deve essere indicato l'AnnoMese di riferimento;

– nell'elemento **<BaseRif>** deve essere inserito l'importo della retribuzione imponibile corrisposta nel mese;

- nell'elemento <ImportoAnnoMeseRif> deve essere indicato lo sgravio da restituire pari allo 6% o al 7% dell'imponibile contributivo.

I datori di lavoro che hanno diritto al beneficio, ma hanno sospeso o cessato l'attività e vogliono fruire dell'esonero spettante, possono avvalersi della procedura delle regolarizzazioni (Uniemens/vig).

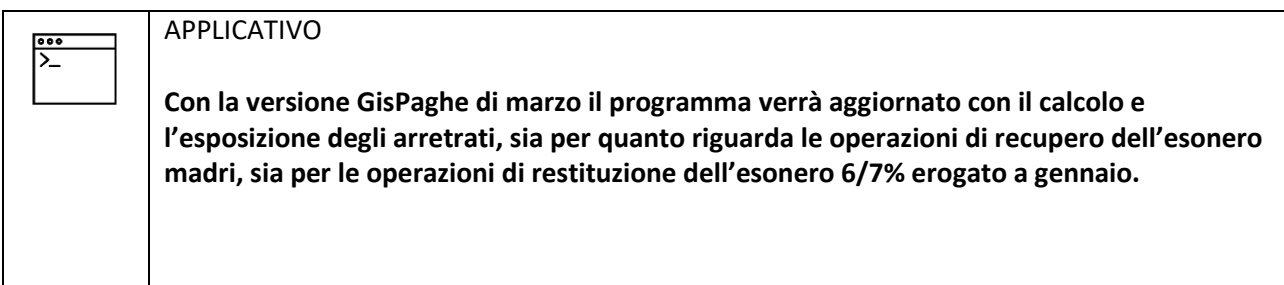

## <span id="page-14-0"></span>• Schema riassuntivo e impostazioni applicativo

**Di seguito schema riassuntivo** dei codici espositivi e delle voci di calcolo utilizzate dal programma per gestire l'esonero in trattazione

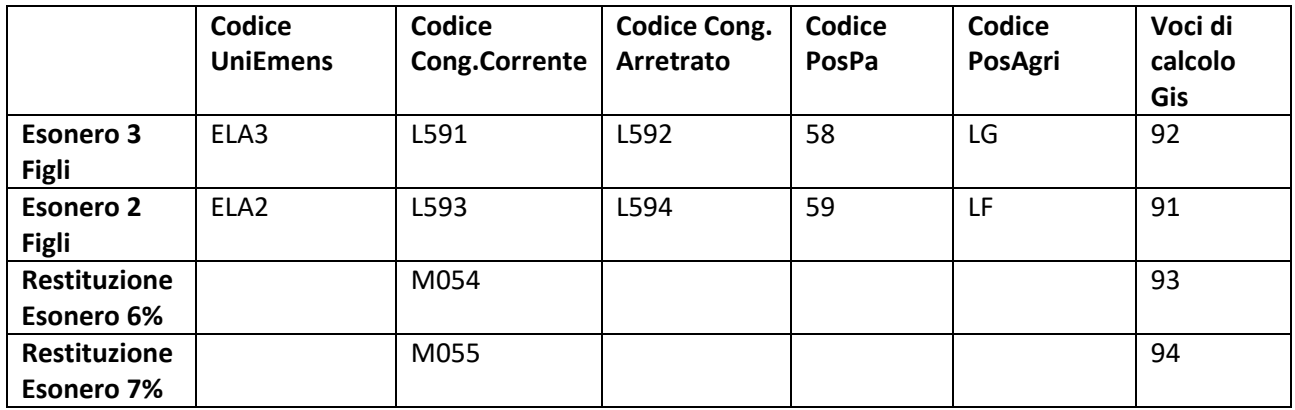

<u> Ranocchi</u>

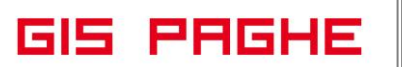

Il **programma GisPaghe** con la versione 23.01.1c00 è stato aggionato con la possibilità produrre la stampa da consegnare alla lavoratrice madre, utile al fine di far dichiarare alla dipendente la volontà di godere dell'esonero, unitamente al fatto di dichiarare con la medesima stampa il numero dei figli con i relativi codici fiscali

<span id="page-15-0"></span>• Impostazione dell'anagrafica

**Con questa release** il programma è stato aggiornato affinchè, per le lavoratrici che lo hanno richiesto, l'utente possa gestire l'esonero in argomento.

Attivando il check "Esonero madri" presente nel Folder 3 – Contributi dell'anagrafica dipendente si attiva ora la lente posizionata a destra del campo predetto nel quale l'utente dovrà accedere il check "Calcolo familiari automatico" per attivare l'esonero.

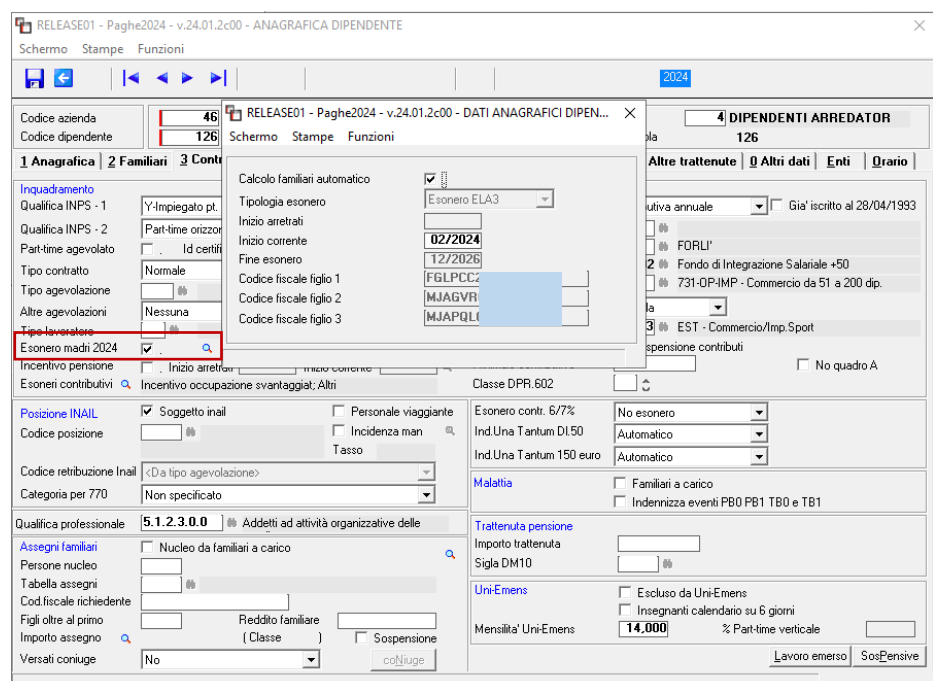

Nella "lente" sono presenti le seguenti informazioni:

- **Calcolo famigliari automatico**: Se attivato, il programma controlla il numero dei figli e l'età (il campo che controlla è la data di nascita nel Folder Familiari) e **compila coerentemente ed automaticamente** sia la tipologia dell'esonero che le date di inizio e fine esonero.

Nel caso preso ad esempio la lavoratrice madre ha 3 figli, il minore dei quali non ha compiuto 18 anni. Il Programma ha pertanto attribuito la tipologia ELA3.

- **Tipologia esonero:** è la tipologia dell'esonero in base al numero dei figli.
- **Inizio arretrati** in automatico il programma implementa 01/2024. Se assunzione della dipendente o mese in cui si realizza l'evento sono successivi, non viene implementato nulla.
- **Inizio corrente** è il mese dal quale inizia il calcolo dell'esonero corrente. Per coloro che intendono effettuare il calcolo del corrente sul mese di marzo e quindi effettuare il recupero dei mesi di gennaio e febbraio, va indicato 03/2024
- **Fine esonero** rappresenta la data limite di fine esonero (12/2024 per le lavoratrici con due figli ELA2, 12/2026 per quelle con tre figli – ELA3).
- **Campi relativi ai codici fiscali** vengono implementati e "congelati" in questa sezione i codici fiscali dei figli che danno diritto all'esonero. Se i figli sono più di tre, verranno qui implementati tre CF, in cui sarà presente il CF del figlio più piccolo.

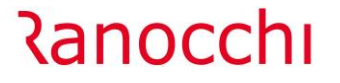

Se la lavoratrice si è avvalsa della procedura telematica con l'applicativo di cui al paragrafo 7 della circolare in trattazione, nei campi riservati ai CF non deve essere inserito nulla. Quindi se la procedura li ha implementati, perché presenti nel Folder Familiari, da questa sezione devono essere rimossi a cura dell'Utente.

Qualora l'utente avesse la necessità di modificare il contenuto dei campi che risultano in un primo ingresso e dopo aver attivato il check "non modificabili", per farlo è necessario togliere il check "Calcolo familiari automatico".

#### <span id="page-16-0"></span>• Utility UT022024

Se per le lavoratrici che lo hanno richiesto, si è già provveduto ad inserire il check "Esonero madri 2024", l'utente può avvalersi dell'**UTILITY - UT022024** per inserire massivamente il check "Calcolo familiari automatico" presente all'interno nelle lente di cui si tratta.

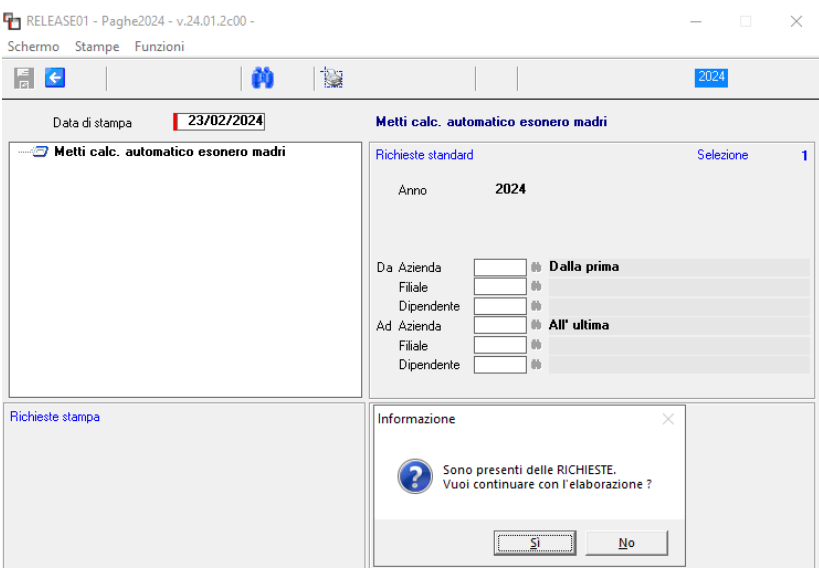

<span id="page-16-1"></span>• Esempio cedolino ed UniEmens

In questo esempio viene sviluppato un caso di lavoratrice madre con tre figli, quindi viene gestita la tipologia ELA3.

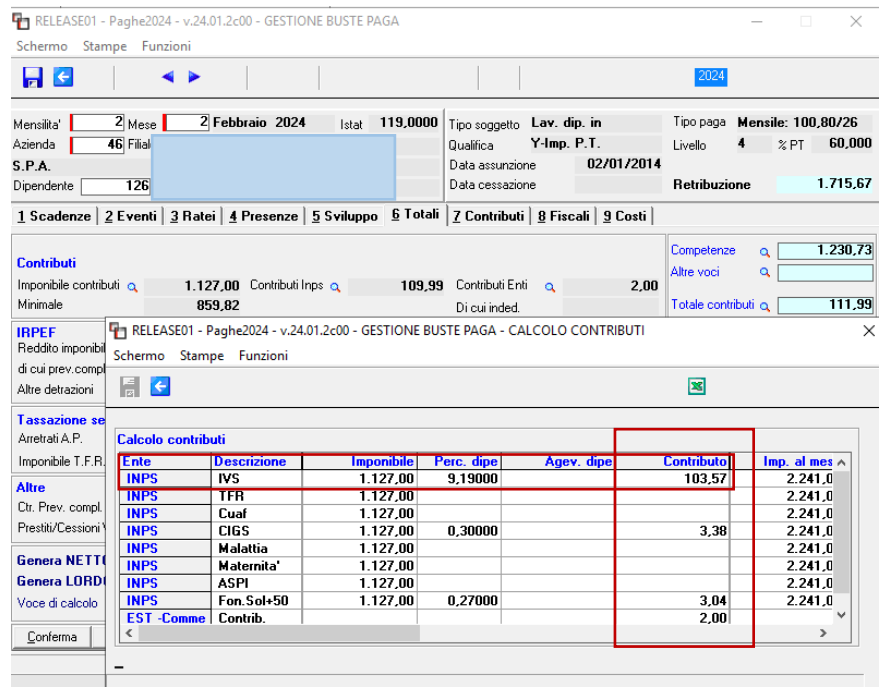

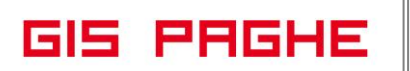

I contributi dipendente oggetto dell'esonero sono esclusivamente quelli IVS e dalla schermata precedente si evince chiaramente che NON viene considerato né il contributo CIGS (0,30%) né il FIS (0,27%). L'importo dell'esonero erogato alla dipendente è pari ad euro 103,57 ( 9,19 su 1127,00). Trattandosi di ELA3 la voce automatica utile all'erogazione dell'esonero è la **92-ESONERO LAV. MADRI L3213/2023**

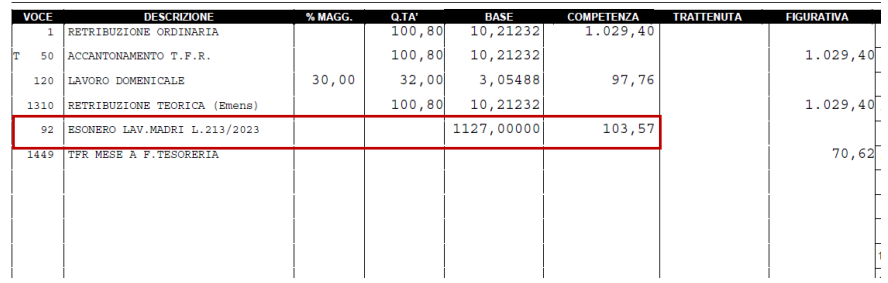

Nel Folder 7 – Contributi del cedolini è possibile verificare l'importo dell'esonero con il relativo codice conguaglio.

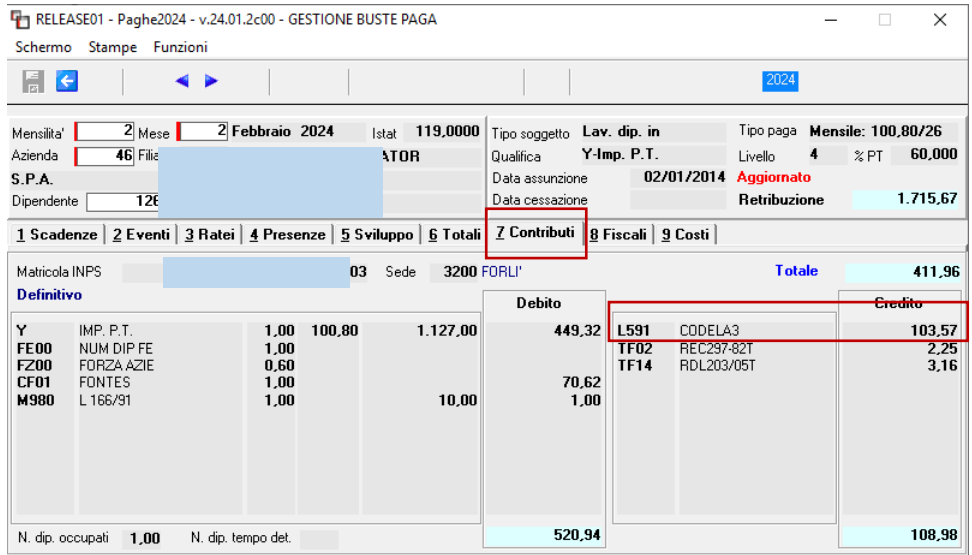

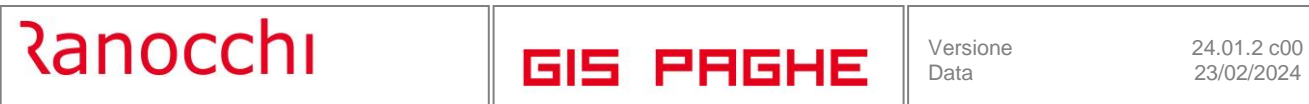

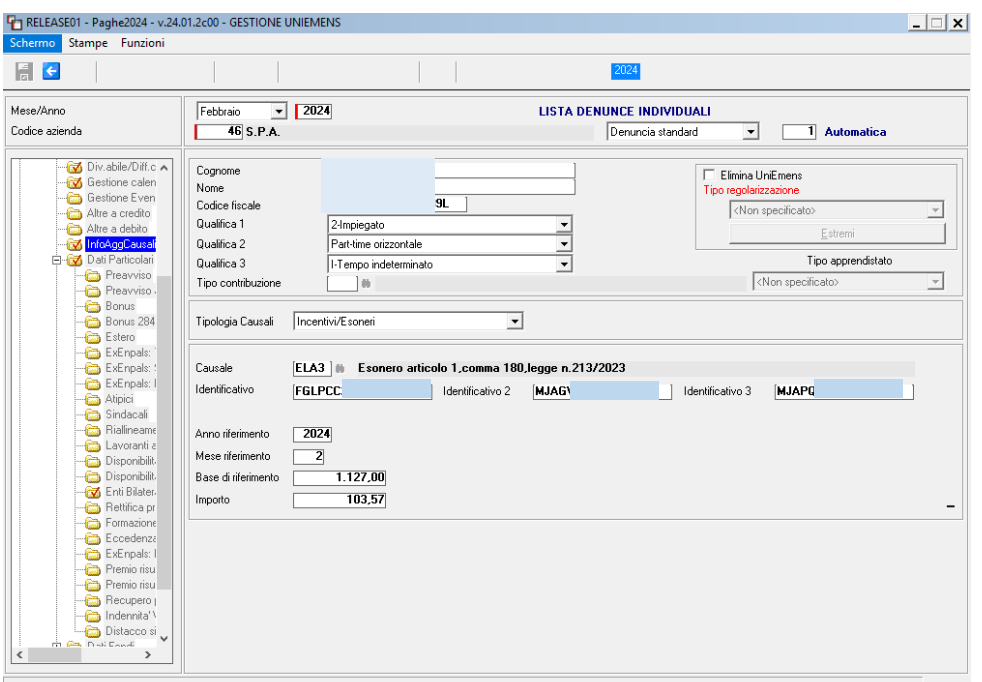

Se la lavoratrice si è avvalsa della procedura telematica con l'applicativo di cui al paragrafo 7 della circolare in trattazione, come già specificato sopra, nei campi riservati ai CF non deve essere inserito nulla. In Unimens nel campo identificativo il programma implementerà in automatico la lettera "N", come di seguito mostrato.

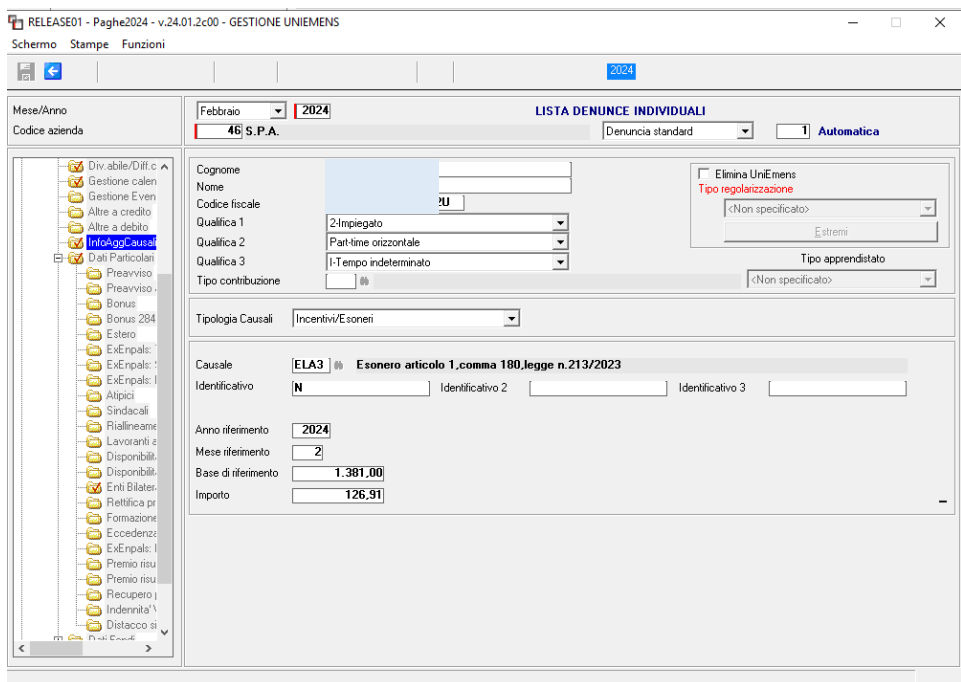

#### **Modalità di esposizione dei dati relativi all'esonero nella sezione <ListaPosPa> del flusso Uniemens**

Per poter fruire dell'esonero previsto a partire dal 1° gennaio 2024, sulla base dell'articolo 1, commi da 180 a 182, della legge 30 dicembre 2023, n. 213, , i datori di lavoro con lavoratori iscritti alla Gestione pubblica devono compilare a partire dalla denuncia del mese Febbraio 2024, la sezione <ListaPosPA> dell'Uniemens, valorizzando, secondo le consuete modalità, l'elemento <Imponibile> con la retribuzione lorda imponibile ai fini pensionistici e l'elemento <Contributo> con la contribuzione piena calcolata su detto imponibile.

## **Ranocchi**

**Per esporre il beneficio spettante** deve essere compilato, per ciascun mese oggetto dell'esonero, l'elemento **<RecuperoSgravi> di <GestPensionistica>**, secondo le modalità di seguito indicate.

**Nel caso della lavoratrice madre di tre o più figli**, si dovranno valorizzare i seguenti elementi:

- nell'elemento **<AnnoRif>** deve essere inserito l'anno oggetto dell'esonero;
- nell'elemento **<MeseRif**> deve essere inserito il mese oggetto dell'esonero;
- nell'elemento <**CodiceRecupero>** deve essere inserito il valore "**58**", avente il significato di "Esonero all'articolo 1, comma 180, madre lavoratrice di tre o più figli";
- nell'elemento **<Importo>** deve essere indicata in questo specifico caso, l'intera contribuzione ai fini pensionistici a carico della lavoratrice oggetto dello sgravio contributivo nei limiti, comunque previsti, per il mese o frazione di mese;

## **nel caso, invece, della lavoratrice madre con due figli invece:**

- nell'elemento **<AnnoRif>** deve essere inserito l'anno oggetto dell'esonero;
- nell'elemento **<MeseRif>** deve essere inserito il mese oggetto dell'esonero;
- nell'elemento **<CodiceRecupero>** deve essere inserito il valore "**59**", avente il significato di "Esonero all'articolo 1, comma 181, madre lavoratrice con due figli";
- nell'elemento **<Importo>** deve essere indicata in questo specifico caso, l'intera contribuzione ai fini pensionistici a carico della lavoratrice oggetto dello sgravio nei limiti, comunque previsti, per il mese o frazione di mese;

**Nei casi in cui il datore di lavoro sia in possesso dei codici fiscali dei figli comunicati dalla lavoratrice**, gli stessi dovranno essere indicati nell'elemento **V1\_Periodo Precedente Causale 7 Codice Motivo Utilizzo 5** "Regolarizzazione da circolare o messaggio" **da compilare per ciascun figlio secondo le indicazioni che seguono:**

**<GiornoInizio> e <GiornoFine>:** devono corrispondere a quelli dell'elemento in cui è dichiarato il Codice Recupero 58 o 59;

**<DataAtto>** di <DescrMotivoUtilizzo>: Indicare la data della presente Circolare;

**<IdentAtto>:** valorizzare con 4;

**<NumeroRegistro>:** compilare con il Codice Fiscale del figlio

## **non deve essere compilato alcun altro elemento.**

**Il recupero dell'esonero spettante per il mese di Gennaio 2024 e febbraio 2024** può essere effettuato nelle denunce del mese di marzo, aprile e maggio 2024, indicando il corrispondente <MeseRif>.

**Qualora, a gennaio 2024**, la lavoratrice abbia usufruito dell'esonero di cui all'articolo 1, comma 15, della legge 30 dicembre 2023, n.213, in misura minore rispetto a quello previsto dai commi 180 e 181 del citato articolo 1 della medesima legge, **è necessario inviare l'elemento "V1 Casuale 5" a sostituzione di quanto precedentemente dichiarato.**

<span id="page-19-0"></span>• Esposizione in PosPA

## **Quadro E0**

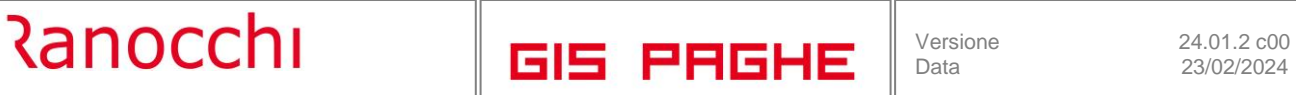

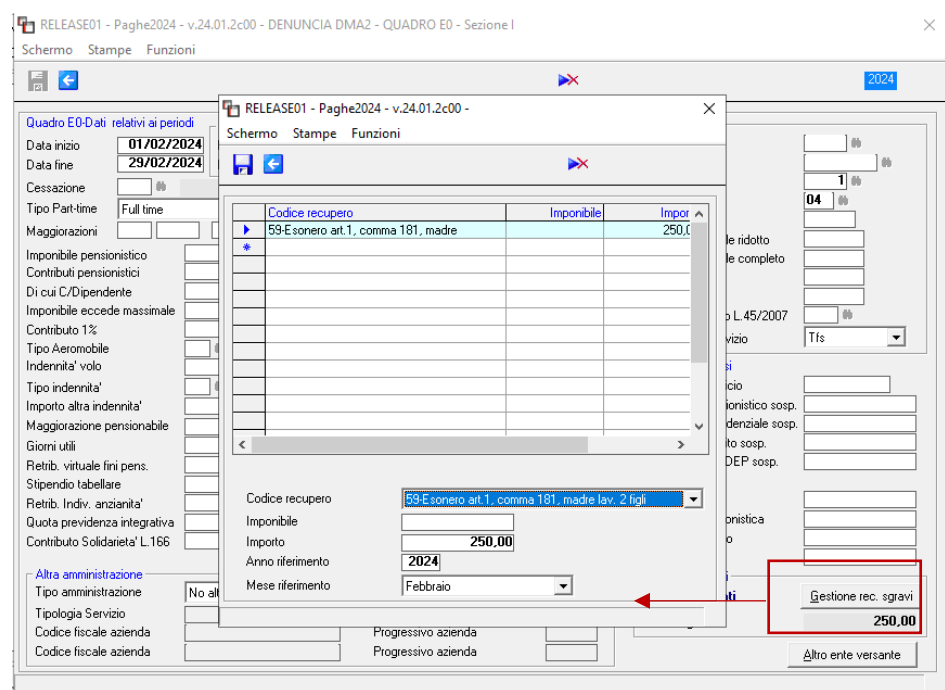

## **Quadro V1**

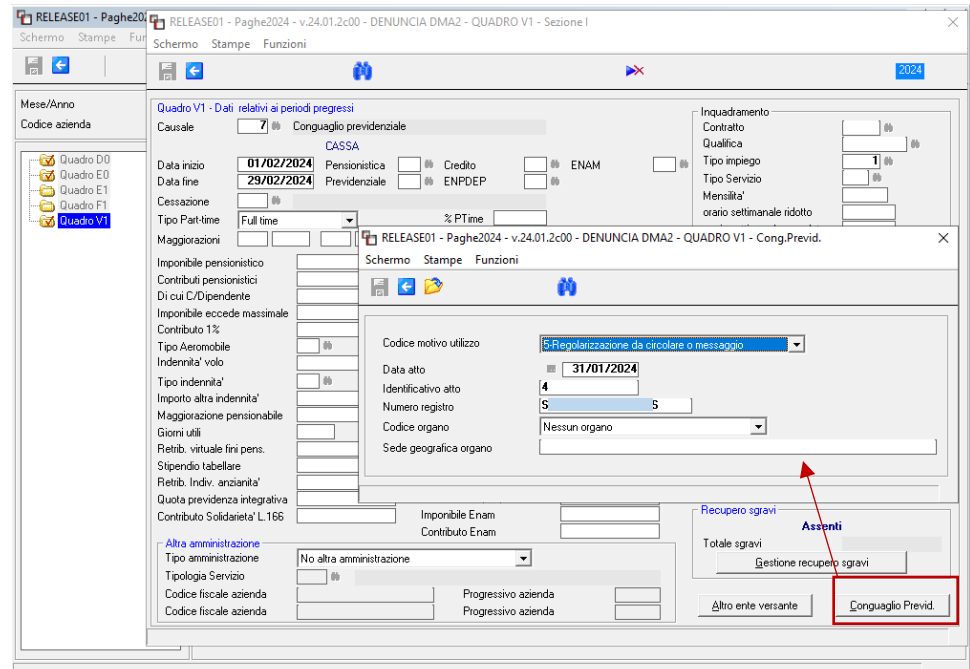

**Modalità di esposizione dei dati relativi all'esonero nella sezione <PosAgri> del flusso Uniemens**

## <u> Ranocchi</u>

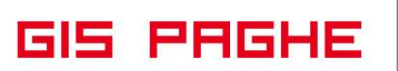

Considerato che l'esonero di cui all'articolo 1, commi 180 e 181, della legge di Bilancio 2024, è alternativoall'esonero sulla quota dei contributi previdenziali per l'invalidità, la vecchiaia e i superstiti (IVS) a carico del lavoratore, previsto dall'articolo 1, comma 15, della medesima legge, le lavoratrici dovranno effettuare una scelta relativamente all'esonero del quale richiedono la fruizione, mediante apposita richiesta al proprio datore di lavoro.

I datori di lavoro agricolo che intendono applicare l'esonero di cui all'articolo 1, commi 180 e 181, della legge di Bilancio 2024, sono tenuti ad esporre nel flusso di denuncia Uniemens - PosAgri, a partire dal mese di competenza di gennaio 2024, i dati delle lavoratrici alle quali spetta l'esonero seguendo le seguenti modalità, che consistono nella valorizzazione in <DenunciaAgriIndividuale>, nell'elemento <DatiAgriRetribuzione>, oltre dei consueti dati occupazionali e retributivi utili per la tariffazione, anche dei campi sotto specificati:

## **a) Lavoratrici madri di tre o più figli:**

- in <Tipo Retribuzione>/<CodiceRetribuzione> il codice "Y";
- in <AgevolazioneAgr>/<CodAgio> il codice Agevolazione **"LG",** che assume il nuovo significato di "Esonero art. 1, comma 180, legge n. 213/2023 tre o più figli";

## **b) Lavoratrici madri di due figli:**

- in <Tipo Retribuzione>/<CodiceRetribuzione> il codice "Y";
- in <AgevolazioneAgr>/<CodAgio> il codice Agevolazione **"LF",** che assume il nuovo significato di "Esonero art. 1, comma 181, legge n. 213/2023 due figli".

## **Sarà onere delle lavoratrici inviare i codici fiscali dei figli mediante utilizzo dell'apposito applicativo di cui al precedente paragrafo 7.**

Per il recupero dell'incentivo relativo ai periodi pregressi, a partire dal mese di gennaio 2024, i datori di lavoro **devono trasmettere un nuovo flusso Uniemens-PosAgri** completo di tutti i dati che sostituisce il flusso trasmesso in precedenza.

In sede di tariffazione, effettuato il calcolo della contribuzione dovuta al netto delle riduzioni previste, è determinato l'importo dell'incentivo mensile spettante per le lavoratrici agevolate sulla base delle retribuzioni dichiarate.

<span id="page-21-0"></span>• Esposizione in PosAgri

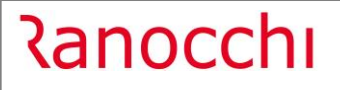

**GIS PRGHE** 

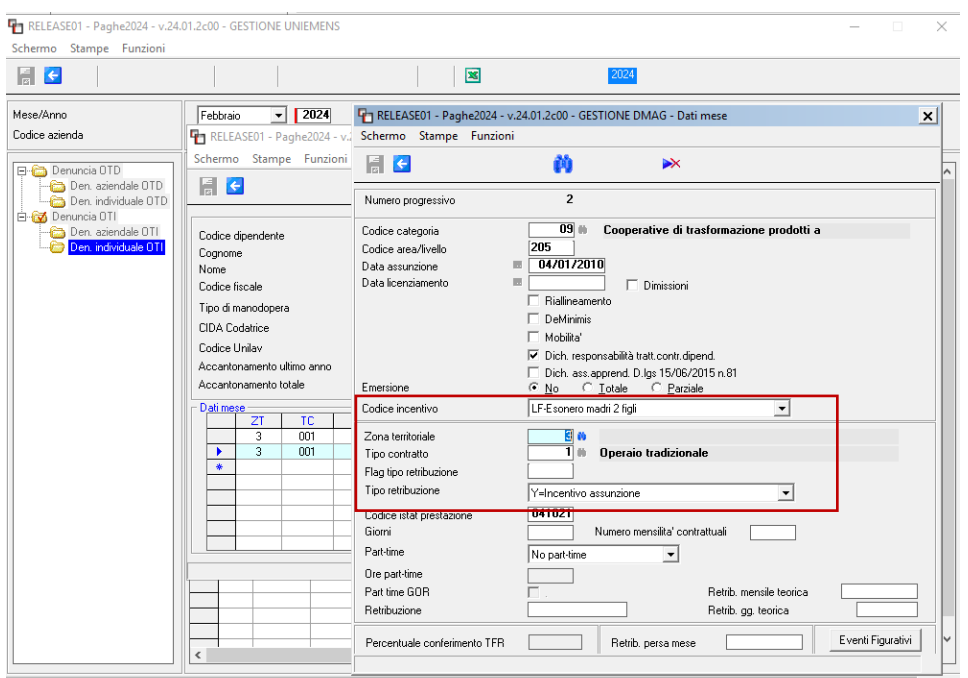

#### <span id="page-22-0"></span>**IMPLEMENTAZIONI**

## <span id="page-22-1"></span>**Stampa dichiarazione esonero madri (STESMAD – TK GIS26421)**

Implementata la possibilità di eseguire l'invio mail dipendente per la stampa in oggetto. In sede di stampa infatti non era attivo il check di invio E-mail dipe e neanche quello per la pubblicazione WEB. Con la presente release sono stati implementati tutti.

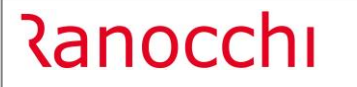

**GIS PRGHE** 

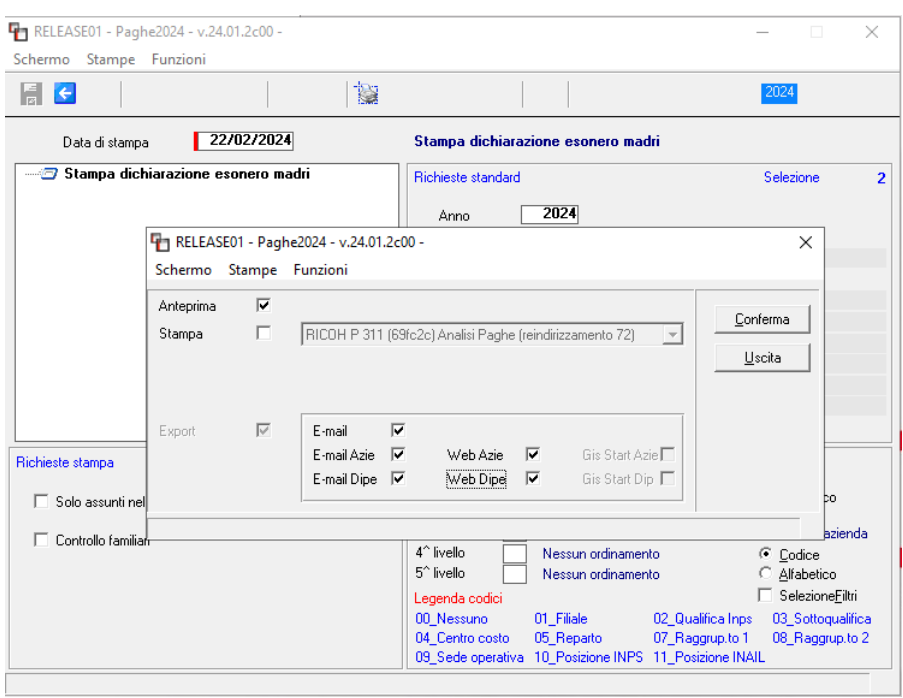

#### <span id="page-23-0"></span>**CORREZIONI ANOMALIE**

## <span id="page-23-1"></span>**Stampa dati ISA (STISA – TK GIS26442)**

In stampa dati modello ISA non venivano più inseriti i soci presenti in anagrafica azienda, folder INAIL, bottone Soci.